**Orion Stereo** 

# **Odtwarzacz sieciowy książek tekstowych,**

# **DAISY oraz audio**

Instrukcja obsługi

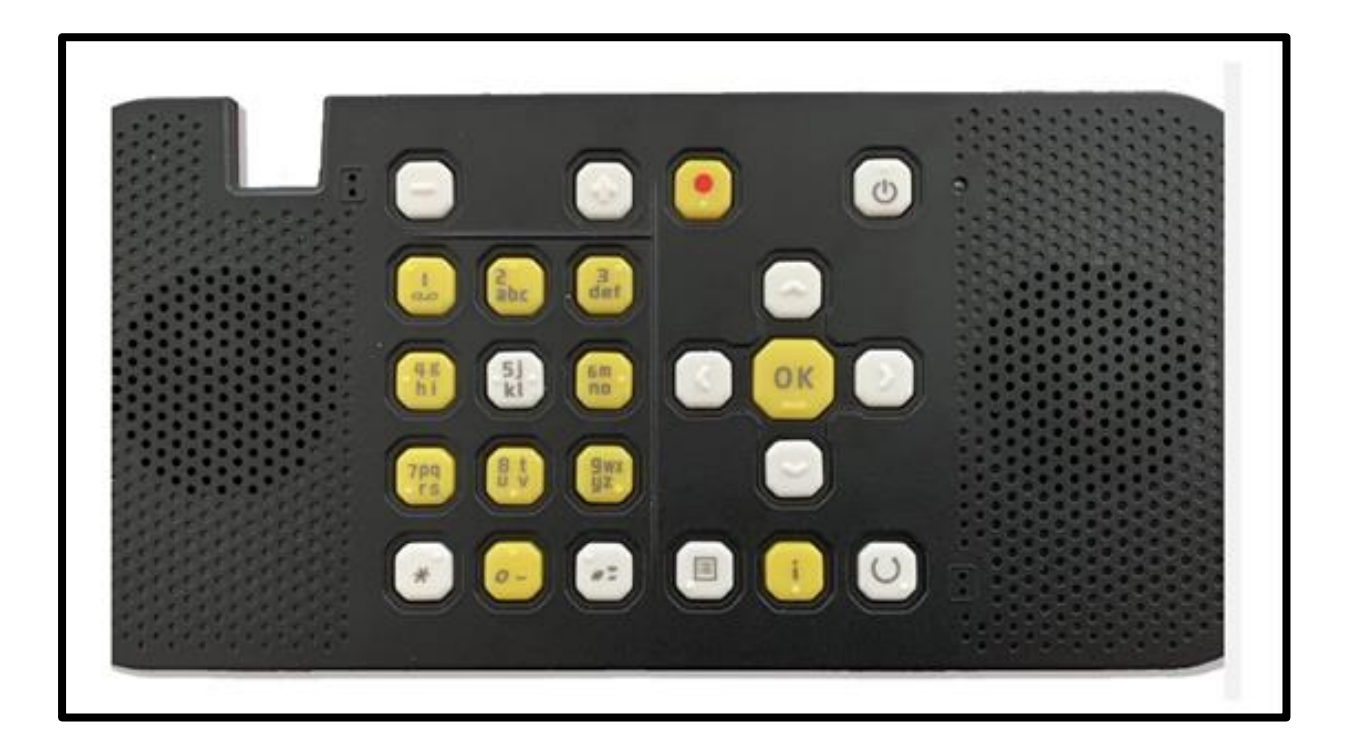

# Producent: E-View International Limited

Wersja: 1.11.3

Data wydania: 09.04.2024

#### **Producent:**

#### Guangzhou E-View Electronics Co., LTD

Address:4/F, West Will, bldg4, Huangzhou Industrial Zone,Che Bei Road Tian He District, Guangzhou China (Figure A)

Zip Code: 510665

#### **Dystrybutor:**

Altix Sp. z o.o.

ul. Modlińska 256C

03-152 Warszawa

tel.: 22 510 10 90

#### **Wsparcie techniczne dystrybutora wersji polskiej:**

Altix sp. z o.o.

e-mail: [wsparcie@altix.pl](mailto:wsparcie@altix.pl)

#### **Serwis:**

Altix Sp. z o.o.

ul. Robotnicza 1 lok. 908

25-662 Kielce

e-mail: [serwis@altix.pl](mailto:serwis@altix.pl)

# Spis treści

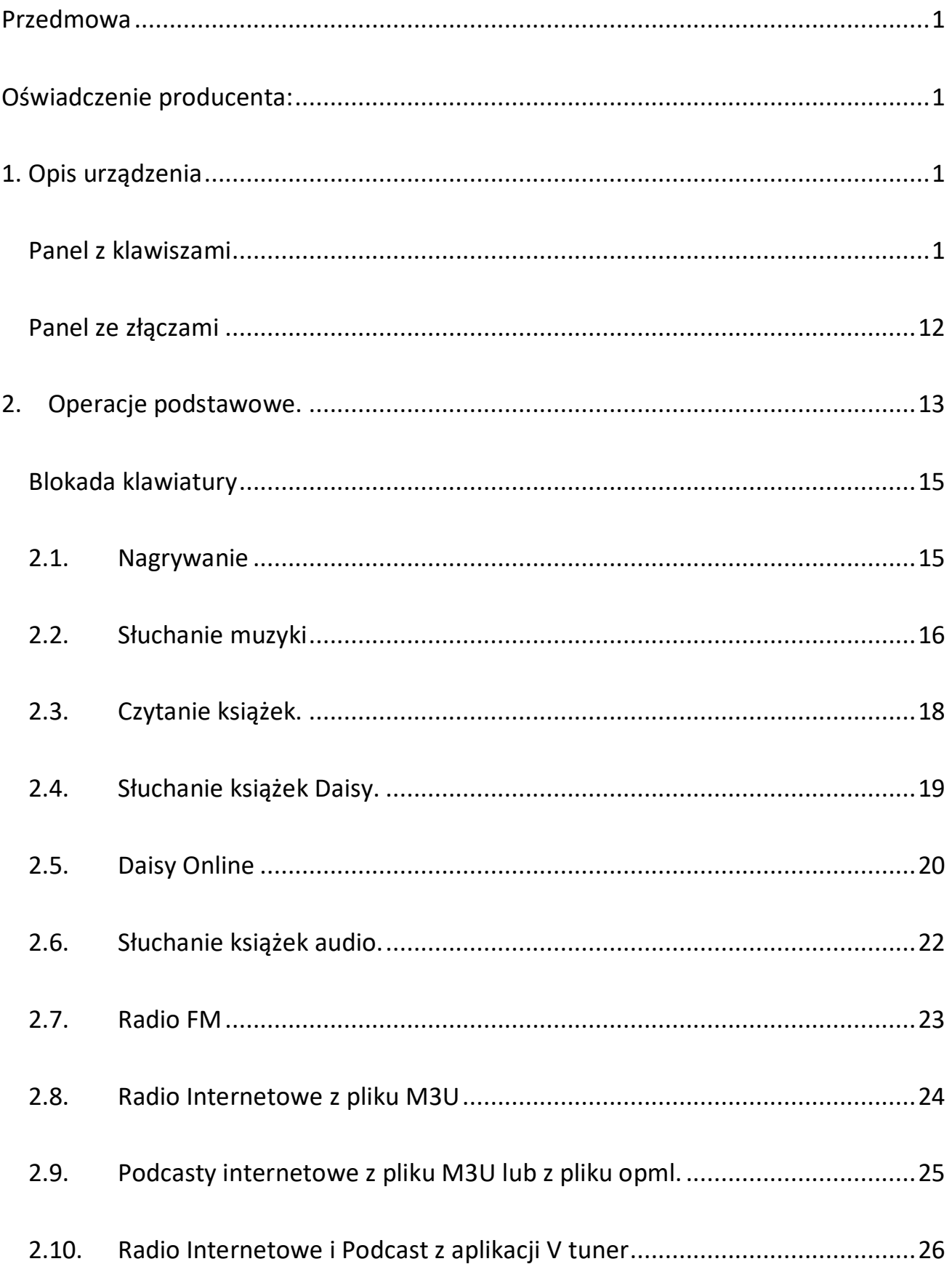

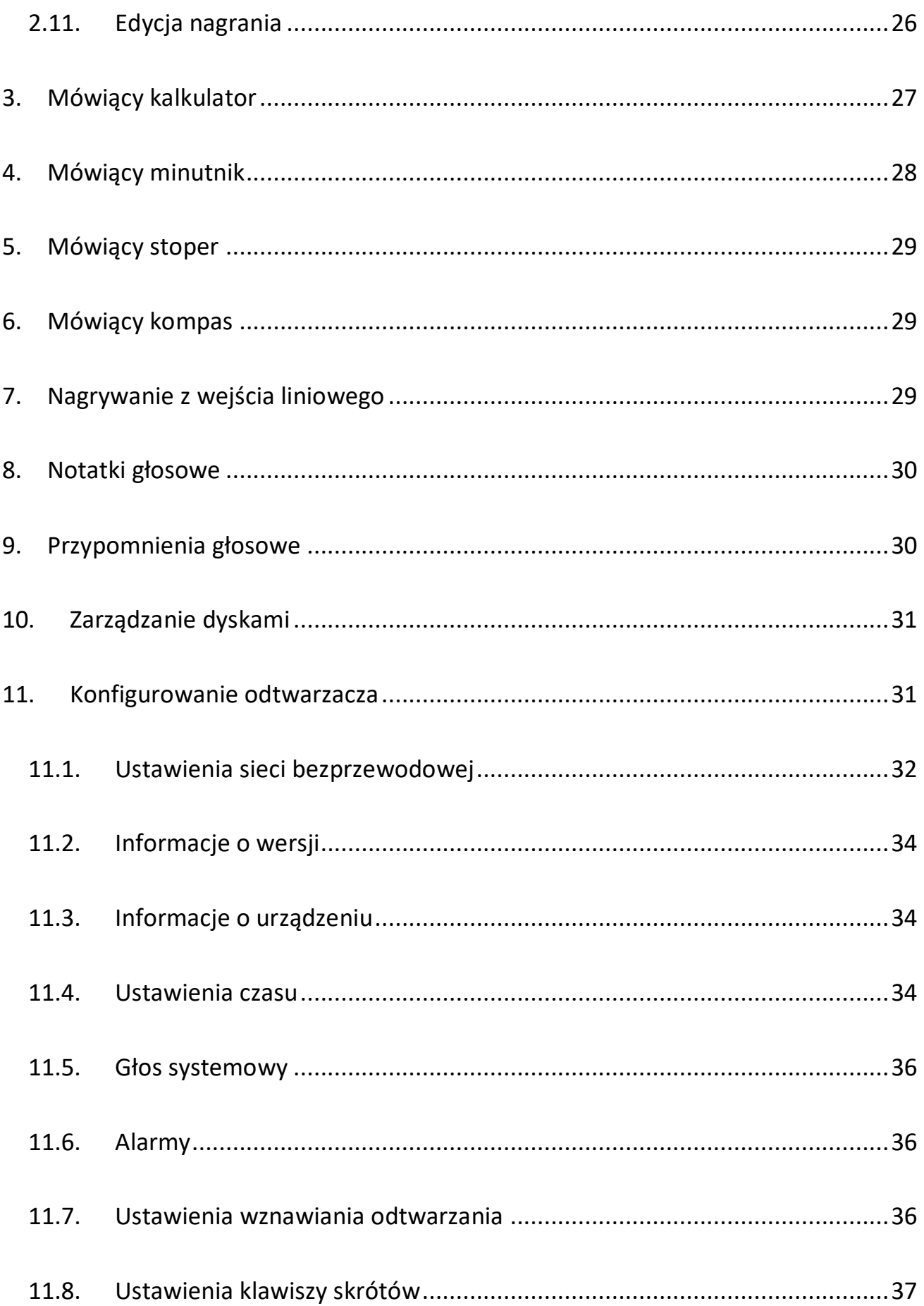

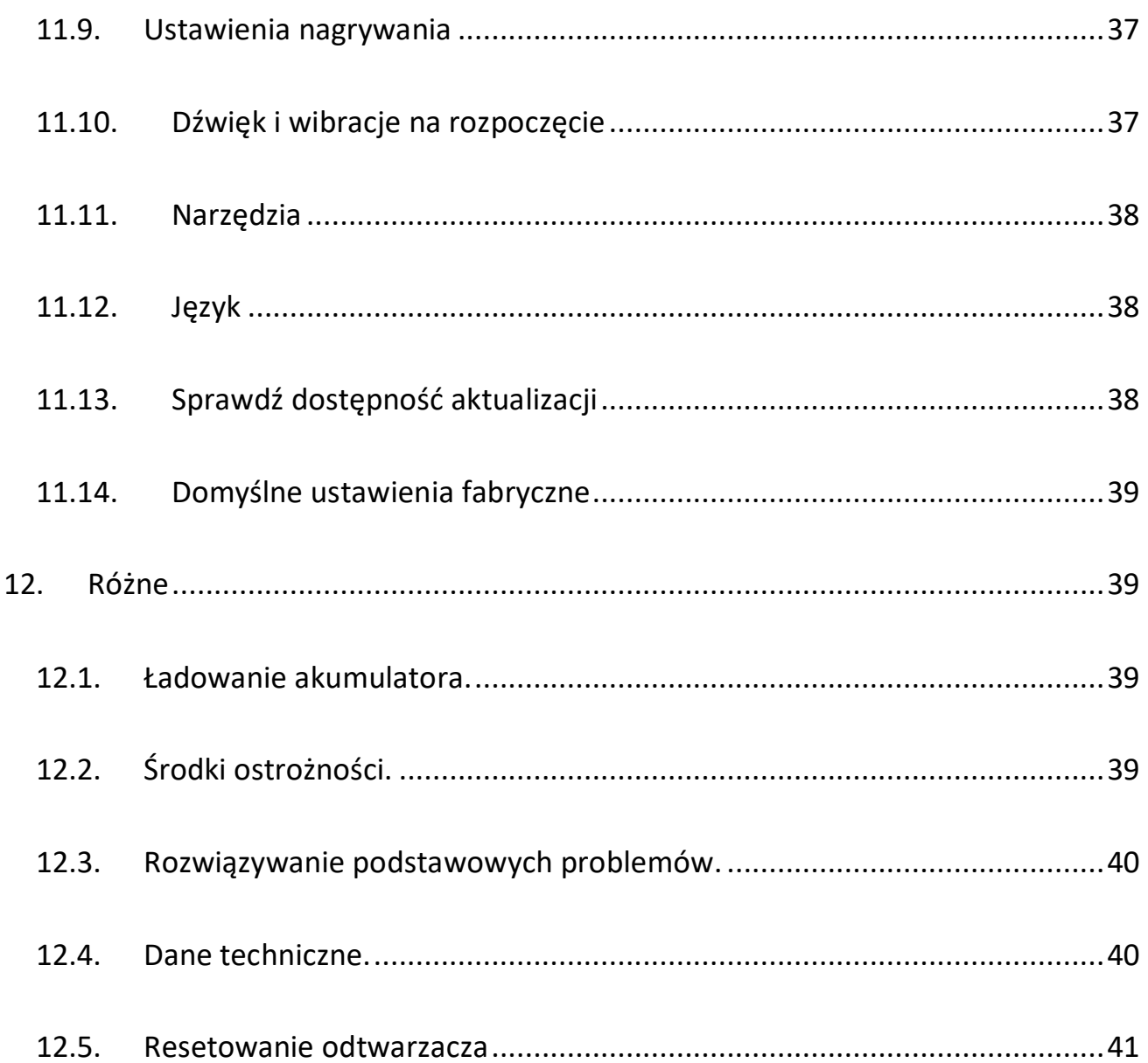

# <span id="page-5-0"></span>**Przedmowa**

Aby móc lepiej korzystać z różnych funkcji tego produktu, prosimy o uważne zapoznanie się z niniejszą "Instrukcją obsługi".

W opakowaniu produktu znajdują się następujące elementy: sieciowy odtwarzacz książek audio Evo E12, przewód USB, ładowarka, przewód adaptera USB, słuchawki, "Instrukcja obsługi", smycz itp.

# <span id="page-5-1"></span>**Oświadczenie producenta:**

- 1. Prosimy sukcesywnie wykonywać kopię zapasową wszystkich ważnych danych przechowywanych na tym urządzeniu.
- 2. Prosimy o prawidłowe używanie i konserwację tego urządzenia. Nasza firma nie będzie odpowiedzialna za jakąkolwiek utratę danych w urządzeniu lub straty poniesione przez osoby trzecie na skutek niewłaściwej obsługi, konserwacji lub innych okoliczności.

# <span id="page-5-2"></span>**1. Opis urządzenia**

## <span id="page-5-3"></span>**Panel z klawiszami**

Połóż odtwarzacz przed sobą na stole tak, by strona z głośnikami i klawiszami była skierowana w górę, by głośniki były z lewej i z prawej strony i by antena, która jest złożona i schowana, była na ściance dalszej od Ciebie.

Na panelu urządzenia znajdują się głośniki, klawisze, mikrofony oraz lampki kontrolne. Głośniki są umieszczone z lewej i z prawej strony panelu.

Ten odtwarzacz został zaprojektowany do obsługi dwiema rękami.

Na środku panelu z klawiszami i głośnikami znajdziesz wypukłą pionową linię, która dzieli obszar z klawiszami na dwie części – lewą i prawą.

Pomiędzy głośnikami rozmieszczone są 24 klawisze: 12 klawiszy alfanumerycznych oraz 7 funkcyjnych i 5 nawigacyjnych. Klawisze alfanumeryczne służą zarówno jako klawisze T9 do wprowadzania liter, cyfr i symboli, jak również jako klawisze skrótów. Klawisze funkcyjne służą do ustawiania poziomu głośności, uruchamiania nagrywania, ustawiania czasu uśpienia, wchodzenia do i wychodzenia z menu oraz do pozyskiwania informacji. Klawisze nawigacyjne umożliwiają wybieranie pozycji menu, wybieranie folderów i plików itp. Na wierzchu wszystkich klawiszy są wypukłe oznaczenia.

Klawisze alfanumeryczne i niektóre klawisze funkcyjne są umieszczone w lewej części, a pozostałe klawisze funkcyjne i klawisze nawigacyjne są w prawej części panelu.

W lewej części jest 14 klawiszy – 2 funkcyjne i 12 alfanumerycznych. Klawisze alfanumeryczne są ułożone w 4 rzędy po 3 klawisze.

- 1.1. Najdalej od Ciebie są 2 klawisze funkcyjne. Ten po lewej to klawisz zmniejszania głośności, a prawy to klawisz zwiększania głośności. Głośność możesz regulować w zakresie od 0 do 16.
- 1.2. Bliżej ciebie są 4 rzędy klawiszy alfanumerycznych. Do każdego klawisza z cyfrą od 2 do 9 jest przypisanych kilka kolejnych liter alfabetu. Aby wpisać pożądaną literę, kilkakrotnie szybko naciskaj klawisz z właściwą cyfrą (patrz poniżej). Gdy usłyszysz pożądaną literę, naciśnij klawisz w prawo albo poczekaj chwilkę. Przy obu tych reakcjach usłyszysz komunikat, że litera została wpisana. Możesz wtedy kontynuować pisanie.

W pierwszym rzędzie są 3 klawisze. Od lewej do prawej są to cyfry: 1, 2, 3. Klawisza z cyfrą 2 możesz używać do wprowadzania także liter a, ą, b, c i ć, a klawisza z cyfrą 3 do wprowadzania liter d, e, ę i f.

Klawisz z cyfrą 1 ma trzy funkcje:

- I. W trybie wprowadzania cyfr. Naciśnij ten klawisz, aby wprowadzić cyfrę 1.
- II. W trybie wprowadzania liter. Naciśnij ten klawisz, aby włączyć tryb interpunkcyjny, w którym będziesz mógł wprowadzać znaki interpunkcyjne i specjalne. Pierwszym znakiem proponowanym do wprowadzenia jest spacja.
- III. Klawisz skrótu. Naciśnij klawisz skrótu 1, aby odsłuchać informację o bieżącym czasie. Naciśnij ten klawisz, aby dowiedzieć się, która jest teraz godzina.

Klawisz z cyfrą 2 ma trzy funkcje:

- I. W trybie wprowadzania cyfr. Naciśnij ten klawisz, aby wprowadzić cyfrę 2.
- II. W trybie wprowadzania liter. Szybko kilkakrotnie naciskaj ten klawisz, aby wprowadzić literę a, ą, b, c lub ć.
- III. Klawisz skrótu. Naciśnij klawisz skrótu 2, aby odsłuchać informację o poziomie naładowania akumulatora. Naciśnij ten klawisz, aby dowiedzieć się, ile energii ma akumulator.

Klawisz z cyfrą 3 ma trzy funkcje:

I. W trybie wprowadzania cyfr. Naciśnij ten klawisz, aby wprowadzić cyfrę 3.

- II. W trybie wprowadzania liter. Szybko kilkakrotnie naciskaj ten klawisz, aby wprowadzić literę d, e, ę lub f.
- III. Klawisz skrótu. Naciśnij klawisz skrótu 3, aby odsłuchać informację o bieżącej dacie.
- 1.3. W drugim rzędzie są 3 klawisze. Są to od lewej do prawej cyfry: 4, 5 i 6. Klawiszem z cyfrą 4 możesz wprowadzać także litery g, h oraz i, klawiszem z cyfrą 5 możesz wprowadzać litery j, k, l i ł, a klawiszem z cyfrą 6 litery m, n, ń, o i ó.

Klawisz z cyfrą 4 ma trzy funkcje:

- I. W trybie wprowadzania cyfr. Naciśnij ten klawisz, aby wprowadzić cyfrę 4.
- II. W trybie wprowadzania liter. Szybko kilkakrotnie naciskaj ten klawisz, aby wprowadzić literę g, h lub i.
- III. Klawisz skrótu. Naciśnij klawisz skrótu 4, aby odsłuchać informację o punkcie dostępowym sieci Wi-Fi. Naciśnij ten klawisz, aby dowiedzieć się, z jakim punktem dostępowym jest połączony odtwarzacz.

Klawisz z cyfrą 5 ma trzy funkcje:

- I. W trybie wprowadzania cyfr. Naciśnij ten klawisz, aby wprowadzić cyfrę 5.
- II. W trybie wprowadzania liter. Szybko kilkakrotnie naciskaj ten klawisz, aby wprowadzić literę j, k l lub ł.
- III. Klawisz skrótu. Naciśnij klawisz skrótu 5, aby uruchomić radio FM. Naciśnij ten klawisz, aby szybko uruchomić odtwarzanie ostatnio słuchanej radiostacji.

Klawisz z cyfrą 6 ma trzy funkcje:

- I. W trybie wprowadzania cyfr. Naciśnij ten klawisz, aby wprowadzić cyfrę 6.
- II. W trybie wprowadzania liter. Szybko kilkakrotnie naciskaj ten klawisz, aby wprowadzić literę m, n, ń, o lub ó.
- III. Klawisz skrótu. Naciśnij klawisz skrótu 6, aby uruchomić odtwarzacz ebooków. Naciśnij ten klawisz, aby szybko uruchomić odtwarzanie ostatnio słuchanego e-booka.
- 1.4. W trzecim rzędzie są 3 klawisze. Są to od lewej do prawej cyfry: 7, 8, 9. Klawiszem z cyfrą 7 możesz wprowadzać także litery p, q, r, s, ś, klawiszem z cyfrą 8 możesz wprowadzać litery t, u, v, a klawiszem z cyfrą 9 litery w, x, y, z, ź i ż.

Klawisz z cyfrą 7 ma trzy funkcje:

- I. W trybie wprowadzania cyfr. Naciśnij ten klawisz, aby wprowadzić cyfrę 7.
- II. W trybie wprowadzania liter. Szybko kilkakrotnie naciskaj ten klawisz, aby wprowadzić literę p, q, r, s lub ś.
- III. Klawisz skrótu. Naciśnij klawisz skrótu 7, aby uruchomić odtwarzacz plików dźwiękowych, w tym muzycznych. Naciśnij ten klawisz, aby szybko uruchomić odtwarzanie muzyki.

Klawisz z cyfrą 8 ma trzy funkcje:

I. W trybie wprowadzania cyfr. Naciśnij ten klawisz, aby wprowadzić cyfrę 8.

- II. W trybie wprowadzania liter. Szybko kilkakrotnie naciskaj ten klawisz, aby wprowadzić literę t, u lub v.
- III. Klawisz skrótu. Naciśnij klawisz skrótu 8, aby uruchomić odtwarzacz książek DAISY. Naciśnij ten klawisz, aby szybko uruchomić odtwarzanie książki DAISY.

Klawisz z cyfrą 9 ma trzy funkcje:

- I. W trybie wprowadzania cyfr. Naciśnij ten klawisz, aby wprowadzić cyfrę 9.
- II. W trybie wprowadzania liter. Szybko kilkakrotnie naciskaj ten klawisz, aby wprowadzić literę w, x, y, z, ź lub ż.
- III. Klawisz skrótu. Naciśnij klawisz skrótu 9, aby uruchomić Radio internetowe. Naciśnij ten klawisz, aby szybko wejść do menu z ulubionymi stacjami radia internetowego.
- 1.5. W czwartym rzędzie są trzy klawisze: od lewej do prawej: gwiazdka, cyfra 0 i krzyżyk.

Klawisz gwiazdka ma dwie funkcje:

- I. W trybie wprowadzania liter. Naciskaj ten klawisz, aby przełączać tryb wprowadzania małych lub wielkich liter.
- II. Włączanie albo wyłączanie trybu opisu klawiatury. Naciśnij i przytrzymaj ten klawisz, aby wejść do trybu opisu klawiatury. Naciśnij i przytrzymaj go ponownie, aby wyjść z trybu opisu klawiatury.

Klawisz z cyfrą 0 ma dwie funkcje:

I. W trybie wprowadzania cyfr. Naciśnij ten klawisz, aby wprowadzić cyfrę  $0.$ 

II. Klawisz skrótu. Naciśnij ten klawisz, aby włączyć lub wyłączyć połączenie z siecią Wi-Fi.

Klawisz krzyżyk ma jedną funkcję:

- I. W trybie wprowadzania tekstu. Naciskaj ten klawisz, aby przełączać tryb wprowadzania cyfr lub liter.
- 1.6. W prawej części jest 10 klawiszy: 2 klawisze funkcyjne najdalej od Ciebie, bliżej Ciebie 5 klawiszy nawigacyjnych i najbliżej Ciebie w jednym rzędzie kolejne 3 klawisze funkcyjne.

Na górze jest klawisz nagrywania po lewej stronie i klawisz zasilania po prawej:

Klawisz nagrywania ma dwie funkcje:

- I. W menu lub w trybie katalogu. Naciśnięcie tego klawisza powoduje uruchomienie nagrywania z wbudowanego mikrofonu.
- II. W trybie radia. Naciśnięcie tego klawisza uruchamia nagrywanie słuchanej audycji.

Klawisz zasilania ma dwie funkcje:

- I. Włączanie / wyłączanie odtwarzacza. Długie naciśnięcie tego klawisza włącza lub wyłącza urządzenie.
- II. Automatyczne wyłączanie odtwarzacza. Każde krótkie naciśnięcie klawisza zasilania ustawia czas automatycznego wyłączenia. Dostępne opcje: wyłączone, 5 minut, 10 minut, 15 minut, 30 minut, 45 minut, 60 minut.

1.7. Bliżej Ciebie jest 5 klawiszy ułożonych w kształcie krzyża. Środkowy to klawisz OK, a pozostałe to: klawisz w górę, klawisz w dół, klawisz w lewo i klawisz w prawo.

Klawisz OK ma cztery funkcje:

- I. W trybie menu lub katalogu. Gdy kursor znajduje się na dowolnej pozycji, naciśnij ten klawisz, aby wybrać tę pozycję.
- II. W trybie ustawień. We wszystkich ustawieniach: naciśnij ten klawisz, aby zatwierdzić nowe ustawienia.
- III. W trybie odczytywania e-booka na głos / odtwarzania plików dźwiękowych, w tym muzycznych / odtwarzania książek DAISY. Naciśnij ten klawisz, aby wstrzymać odtwarzanie, naciśnij go ponownie, aby kontynuować odtwarzanie.
- IV. Zatwierdzanie wyboru:
	- W trybie interpunkcyjnym. Naciśnij ten klawisz, aby wprowadzić bieżący znak z listy znaków interpunkcyjnych i specjalnych.
	- W trybie wprowadzania tekstu . Naciśnij ten klawisz, aby zatwierdzić znaki wprowadzone w polu tekstowym.

Klawisz w górę ma cztery funkcje:

- I. W trybie menu lub katalogu. Naciśnij klawisz w górę, aby przejść do poprzedniej pozycji menu, lub poprzedniego pliku bądź katalogu.
- II. W trybie czytania e-booka na głos. Naciskaj klawisz w górę, aby przełączać między trybami nawigacji, takimi jak 10 równych części, 100 równych części, strony, akapity, zdania, czytanie słowo po słowie i czytanie zdanie po zdaniu.
- III. W trybie odtwarzania plików dźwiękowych, w tym muzycznych. Naciskaj ten klawisz, aby przełączać pomiędzy trybami nawigacji, takimi jak 5 sekund, 30 sekund, 1 minuta, 5 minut, 30 minut, 1 godzina, plik, zakładka, idź na początek.
- IV. Przechodzenie do poprzedniego wyboru: po przeczytaniu podpunktów tego punktu patrz również uwagi poniżej funkcji klawisza w dół.
	- W trybie interpunkcyjnym. Naciśnij ten klawisz, aby przejść do poprzedniego znaku na liście znaków interpunkcyjnych i specjalnych.
	- W trybie wprowadzania cyfr. Szybko naciskaj ten klawisz, aby przechodzić do poprzednich cyfr na liście cyfr.
	- W trybie wprowadzania liter. Szybko naciskaj ten klawisz, aby przechodzić do poprzednich liter na liście liter.

Klawisz w dół ma cztery funkcje:

- I. W trybie menu lub katalogu. Naciśnij ten klawisz, aby przejść do następnej pozycji menu lub następnego pliku bądź katalogu.
- II. W trybie odczytywania e-booka na głos. Naciskaj ten klawisz, aby przełączać pomiędzy trybami nawigacji, takimi jak 10 równych części, 100 równych części, strony, akapity, zdania, czytanie słowo po słowie i czytanie zdanie po zdaniu.
- III. W trybie odtwarzania plików dźwiękowych, w tym muzycznych. Naciskaj ten klawisz, aby przełączać pomiędzy trybami nawigacji, takimi jak 5 sekund, 30 sekund, 1 minuta, 5 minut, 30 minut, 1 godzina, plik, zakładka, idź na początek.
- IV. Przechodzenie do następnego wyboru: po przeczytaniu podpunktów tego punktu patrz również uwagi poniżej funkcji klawisza w dół.
- W trybie interpunkcyjnym. Naciśnij ten klawisz, aby przejść do następnego znaku na liście znaków interpunkcyjnych i specjalnych.
- W trybie wprowadzania cyfr. Szybko naciskaj ten klawisz, aby przechodzić do następnych cyfr na liście cyfr.
- W trybie wprowadzania liter. Szybko naciskaj ten klawisz, aby przechodzić do następnych liter na liście liter.

#### Uwagi:

- i. Jeśli za pomocą klawiszy w górę lub w dół w trybie interpunkcyjnym przeszedłeś do pożądanego znaku interpunkcyjnego lub specjalnego, to jego wybranie zatwierdzasz, naciskając klawisz OK albo klawisz w prawo, po czym wracasz do trybu liter i możesz kontynuować pisanie.
- ii. Jeśli za pomocą klawisza w górę lub w dół w trybie cyfr przeszedłeś do pożądanej cyfry, albo w trybie liter przeszedłeś do pożądanej litery, to naciśnij klawisz w prawo albo odczekaj chwilkę. Przy obu tych reakcjach usłyszysz komunikat, że cyfra względnie litera została wpisana. Następnie możesz kontynuować pisanie.
- iii. Jeśli podczas wybierania znaku, cyfry bądź litery za pomocą klawiszy w górę lub w dół przeszedłeś z rozpędu za daleko, to możesz cofnąć się odpowiednio za pomocą klawiszy w dół lub w górę. Podczas wybierania cyfry lub litery musisz zrobić to szybko, tak aby zdążyć przed komunikatem, że cyfra bądź litera została wpisana.

Klawisz w lewo ma trzy funkcje:

I. W trybie odczytywania e-booka na głos lub w trybie odtwarzania plików dźwiękowych, w tym muzycznych. Naciśnij klawisz w lewo, aby szybko przeskoczyć do tyłu zgodnie z ustawionym trybem nawigacji.

- II. W trybie katalogu. Naciśnij klawisz w lewo, aby przeskoczyć na początek listy plików i katalogów.
- III. W trybie wprowadzania tekstu. Naciśnij klawisz w lewo, aby usunąć ostatnio wprowadzony znak albo całą zawartość pola tekstowego.

Klawisz w prawo ma cztery funkcje:

- I. W trybie odczytywania e-booka na głos lub w trybie odtwarzania plików dźwiękowych, w tym muzycznych. Naciśnij klawisz w prawo, aby szybko przeskoczyć do przodu zgodnie z ustawionym trybem nawigacji.
- II. W trybie katalogu. Naciśnij klawisz w prawo, aby przeskoczyć do katalogu lub pliku, którego numer wpiszesz na żądanie odtwarzacza.
- III. W trybie wprowadzania tekstu. Naciśnij klawisz w prawo, aby odsłuchać całą zawartość pola edycyjnego.
- IV. W trybie interpunkcyjnym lub podczas wybierania cyfr bądź liter za pomocą klawiszy w górę i w dół. Naciśnij klawisz w prawo, aby zatwierdzić wybranie cyfry, litery bądź znaku interpunkcyjnego, do którego doszedłeś, po czym możesz kontynuować pisanie.
- 1.8. Najbliżej Ciebie są trzy klawisze: od lewej do prawej: klawisz menu, klawisz informacyjny i klawisz powrotu.

Klawisz menu ma dwie funkcje:

- I. W trybie odtwarzania plików dźwiękowych, w tym muzycznych / czytania e-booków. Naciśnij klawisz menu, aby otworzyć menu dla tego trybu.
- II. W trybie katalogu lub menu systemowego. Naciskaj ten klawisz, aby przełączać się pomiędzy katalogiem a menu systemowym.

Klawisz informacyjny ma trzy funkcje:

- I. W trybie menu lub w trybie ustawień. Naciśnij ten klawisz, aby odsłuchać bieżącą pozycję menu lub stan ustawień;
- II. W trybie katalogu. Naciśnij ten klawisz, aby odsłuchać nazwę bieżącego katalogu, całkowitą liczbę plików w katalogu i jego pozycję w katalogu;
- III. W trybie wprowadzania tekstu. Naciśnij ten klawisz, aby odsłuchać zawartość pola tekstowego.

Klawisz powrotu ma dwie funkcje:

- I. Wycofanie się do stanu, w jakim odtwarzacz był przed ostatnim naciśnięciem klawisza menu, klawisza OK bądź klawisza skrótu.
- II. Anulowanie nowych ustawień podczas ich ustawiania.
- 1.9. Jeden mikrofon jest umieszczony na lewo od klawisza zmniejszania głośności, czyli w lewym górnym rogu panelu z klawiszami. Drugi znajduje się na prawo od klawisza powrotu, czyli w prawym dolnym rogu panelu z klawiszami. Lampka kontrolna jest zlokalizowana po prawej stronie klawisza zasilania.

## <span id="page-16-0"></span>**Panel ze złączami**

Wszystkie złącza są umieszczone na górze obudowy odtwarzacza. Od lewej do prawej są to: gniazdo kart pamięci SD, gniazdo słuchawkowe 3,5 mm, gniazdo wejścia liniowego, port USB typu C i przełącznik blokady klawiatury.

- Gniazdo kart pamięci SD: Odtwarzacz wspiera karty pamięci o maksymalnej pojemności 256GB.
- Gniazdo słuchawkowe: Gniazdo jest przeznaczone do wtyczek typu Jack 3,5mm. Po podłączeniu słuchawek do gniazda, dźwięk z głośników jest automatycznie wyłączany.
- Gniazdo gniazda wejścia liniowego: do wejścia liniowego można podłączyć przewód audio z wtyczką typu Jack 3,5 mm.
- Port USB typu C: Można go używać do ładowania lub przesyłania plików. Do portu USB C można podłączać przewód USB, niezależnie od ustawienia wtyczki przewodu. Można go również używać do podłączania adaptera konwertującego z USB typu C na USB typu A w celu odczytania zawartości dysku flash USB.
- Przełącznik blokady klawiatury: Przesuń przełącznik blokady klawiatury w lewo, aby odblokować, Przesuń przełącznik blokady klawiatury w prawo, aby zablokować klawiaturę.

W schowku w górnej części tylnej ścianki obudowy urządzenia jest antena teleskopowa. Po lewej stronie klawisza zmniejszania głośności znajduje się głębokie prostokątne zagłębienie, w które wpasowuje się rozłożona antena. Po wyjęciu anteny ze schowka można ją odchylić wokół osi pionowej do ustawienia prostopadłego do tylnej ścianki obudowy, a następnie odchylić wokół osi poziomej. Wpasuje się ona wtedy w zagłębienie obudowy.

Na prawej ściance urządzenia znajduje się otwór z zaczepem, do którego można przyczepić smycz.

# <span id="page-17-0"></span>**2.Operacje podstawowe.**

Aby włączyć odtwarzacz, wciśnij i przytrzymaj klawisz zasilania przez dwie do trzech sekund, a następnie go zwolnij. Odtwarzacz krótko zawibruje. Po kilku sekundach usłyszysz wypowiedziany przez syntezator mowy komunikat, który poinformuje Cię o Twojej aktualnej lokalizacji w strukturze plików.

#### **Przeglądanie listy plików w folderze.**

Aby wybrać plik, naciskaj klawisze w górę lub w dół. Gdy znajdziesz dokument, nad którym chcesz pracować, naciśnij klawisz OK, aby go otworzyć. Aby dowiedzieć się więcej o pozycji, którą wybrałeś, naciśnij klawisz Informacyjny. Aby powrócić do folderu nadrzędnego, naciśnij klawisz powrotu.

Aby zwiększać głośność odtwarzacza, naciskaj klawisz Zwiększania głośności. Aby zmniejszać głośność, naciskaj klawisz Zmniejszania głośności. Jest szesnaście poziomów głośności do wyboru od poziomu 1 do poziomu 16.

Jeśli podczas przeglądania folderów w katalogu głównym (lub na najwyższym poziomie struktury plików) naciśniesz klawisz powrotu, będziesz mógł wybrać dysk do przeglądania. Pozwala to odtwarzać pliki zapisane w pamięci wewnętrznej odtwarzacza, na karcie pamięci SD lub na podłączonym do portu USB dysku flash.

Aby włożyć kartę pamięci, najpierw znajdź jej ścięty narożnik. Ustaw kartę węższym końcem ze ściętym narożnikiem po prawej w stronę odtwarzacza i wsuń ją do gniazda. Delikatnie dociśnij kartę do sprężynki zatrzaskującej, aż będzie równo ze ścianką odtwarzacza, a następnie zwolnij nacisk palca, aby poczuć, jak wskoczyła na miejsce. Aby wyjąć kartę, po prostu ją ponownie wciśnij i zwolnij.

Aby podłączyć dysk flash, najpierw podłącz go do dostarczonego krótkiego przewodu OTG, a następnie włóż drugi, mniejszy wtyk tego przewodu do portu USB typu C w odtwarzaczu.

Jeśli włożyłeś do odtwarzacza kartę SD lub podłączyłeś do niego dysk USB Flash, przed wyjęciem karty pamięci lub przed odłączeniem dysku Flash zawsze powinieneś wyłączać odtwarzacz. W przeciwnym razie może dojść do utraty danych lub uszkodzenia odtwarzacza.

#### **Zarządzanie plikami.**

Aby wejść do Menedżera plików, podczas przeglądania listy plików dwukrotnie naciśnij klawisz menu. Tutaj możesz usunąć plik, przenieść go do schowka lub wysłać na kartę pamięci SD. Po prostu wybierz pożądane działanie, a następnie naciśnij klawisz OK. Jak zwykle, aby wyjść z tego menu, możesz nacisnąć klawisz powrotu.

#### **Tryb opisu klawiatury.**

Aby wejść do trybu opisu klawiatury, naciśnij i przytrzymaj klawisz gwiazdka. Aby wyjść z trybu opisu klawiatury, ponownie naciśnij i przytrzymaj klawisz gwiazdka.

## <span id="page-19-0"></span>**Blokada klawiatury**

Możesz zabezpieczyć odtwarzacz przed przypadkowym naciśnięciem któregoś z klawiszy. Aby zablokować lub odblokować klawiaturę, użyj przełącznika blokady klawiatury.

### <span id="page-19-1"></span>**2.1. Nagrywanie**

Aby rozpocząć nagrywanie, naciśnij klawisz nagrywania. Aby wstrzymać lub wznowić nagrywanie, Naciśnij klawisz OK. Aby zatrzymać nagrywanie i zapisać je w pamięci, naciśnij klawisz powrotu.

Nagrania są zapisywane według kategorii w podfolderach folderu Pliki nagrane (pliki nagrane z radia internetowego, pliki nagrane z mikrofonu, pliki nagrane z wejścia liniowego, pliki nagrane z V tuner i pliki nagrane z radia FM). Nazwy plików zawierają datę dokonania nagrania, format pliku i kolejny numer nagrania. Przykładowo, jeśli nagrywasz plik MP3 1 stycznia 2022 roku, to Gdy nagranie zostanie ukończone,

usłyszysz wypowiedzianą informację o pliku, taką jak: "Pliki nagrane styczeń, pierwszy, 2022, 1 kropka MP3, szesnaście kropka 2 megabajtów, jeden z trzech".

Będąc w folderze głównym odtwarzacza, możesz także nacisnąć klawisz menu, a następnie klawisze w górę lub w dół, aby podświetlić ustawienia nagrywania. Aby wejść do ustawień nagrywania, naciśnij klawisz OK, a następnie naciskaj klawisze w górę lub w dół, aby przejść do ustawień "Lokalizacja pliku z nagraniem", "głośność nagrywania" i "format pliku nagrania".

Aby wybrać lokalizację zapisywania pliku, po wybraniu pozycji "Lokalizacja pliku z nagraniem" naciskaj klawisze w lewo lub w prawo.

Aby ustawić głośność nagrywania, po wybraniu pozycji "Głośność nagrywania" naciskaj klawisze w lewo lub w prawo.

Aby wybrać format pliku nagrania, po wybraniu pozycji "Format nagrywanego pliku" naciskaj klawisze w lewo lub w prawo.

Aby zapisać ustawienia, pamiętaj, by na koniec nacisnąć klawisz OK.

Odtwarzacz umożliwia edytowanie nagrań. Aby dowiedzieć się więcej na ten temat, zajrzyj do sekcji 2.11 Edycja nagrania.

### <span id="page-20-0"></span>**2.2. Słuchanie muzyki**

Gdy na liście plików znajdziesz utwór, którego chcesz posłuchać, naciśnij klawisz OK, aby rozpocząć jego odtwarzanie. Aby wstrzymywać i wznawiać odtwarzanie, naciskaj klawisz OK.

Możesz także nacisnąć klawisz menu, aby wyświetlić Ustawienia odtwarzania. Tutaj możesz skonfigurować tryb odtwarzania (Normalnie, Odtwórz jednokrotnie wybrany

plik, odtwarzaj wielokrotnie wybrany plik, odtwarzaj wielokrotnie wszystkie pliki lub losowo), korektor (neutralnie, pop, rock, jazz lub klasyka), szybkość (od 50% wolniej do 300% szybciej), wysokość (minus 5 do 5), Dodaj zakładkę, Lista zakładek i Zaznacz początek podświetlanej zakładki).

Podczas odtwarzania muzyki lub wstrzymania odtwarzania możesz również wciskać klawisze w górę lub w dół, aby przełączać ustawienie trybu nawigacji podczas odtwarzania. Dostępne ustawienia to: Idź na początek, 5 sekund, 30 sekund, 1 minuta, 5 minut, 30 minut, 1 godzina, plik, zakładka. Aby przesuwać punkt odtwarzania przy wybranym ustawieniu trybu nawigacji działającym podczas odtwarzania, naciskaj klawisze w lewo lub w prawo.

Możesz wybrać dowolny plik bez jego odtwarzania. Aby przejść do poprzedniego lub następnego pliku, naciskaj klawisze w górę lub w dół. Aby przejść do konkretnego pliku, naciśnij klawisz w prawo, a następnie wprowadź numer pliku w kolejności jego występowania. Aby przejść z powrotem do pliku nr jeden, naciśnij klawisz w lewo.

Wybierając z menu pozycję "dodaj zakładkę", możesz sprawić, by odtwarzacz zapamiętał Twoją aktualną lokalizację. Masz też możliwość odtwarzania z powtarzaniem fragmentu od punktu A do punktu B, czyli tzw. podświetlanej zakładki. W tym celu musisz oznaczyć początek i koniec podświetlanej zakładki. Aby ustawić znacznik początkowy, w trakcie odtwarzania dojdź do właściwego miejsca i naciśnij klawisz menu. Za pomocą klawiszy w górę lub w dół wybierz pozycję "Zaznacz początek podświetlanej zakładki" i naciśnij klawisz OK. Aby ustawić znacznik końcowy, kontynuując słuchanie, naciśnij klawisz menu, a następnie wybierz "Zaznacz koniec podświetlanej zakładki" i naciśnij klawisz OK. Odtwarzanie z powtarzaniem podświetlanej zakładki od punktu początkowego A do końcowego B rozpocznie się

automatycznie. Aby zatrzymać odtwarzanie podświetlanej zakładki, naciśnij klawisz menu i wybierz "Zatrzymaj odtwarzanie podświetlanej zakładki".

#### <span id="page-22-0"></span>**2.3. Czytanie książek.**

Gdy na liście plików znajdziesz książkę, której chcesz posłuchać, naciśnij klawisz OK, aby rozpocząć jej odtwarzanie. Aby wstrzymywać i wznawiać odtwarzanie, naciskaj klawisz OK.

Podczas odtwarzania książki lub wstrzymania odtwarzania możesz nacisnąć klawisz menu, aby rozwinąć Ustawienia menu odtwarzania. Możesz skonfigurować tryb odtwarzania (Przejdź do strony, Przejdź do nagłówka, głos, Szybkość (od 50% wolniej do 300% szybciej), Wysokość (minus 5 do 5), Dodaj zakładkę, Lista zakładek i Zaznacz początek podświetlanej zakładki).

Podczas odtwarzania książki lub wstrzymania odtwarzania możesz także naciskać klawisze W górę lub W dół, aby wybrać tryb nawigacji działający podczas odtwarzania lub wstrzymania odtwarzania (Zdanie, Słowo, znak, literowanie, Zakładka, Idź na początek lub koniec, 10 procent, 1 procent, Poziom 1, Strona, Akapit). Naciskaj klawisze w lewo lub w prawo, aby przesuwać punkt odtwarzania przy wybranym trybie nawigacji.

Wybierając z menu pozycję "dodaj zakładkę", możesz sprawić, by odtwarzacz zapamiętał Twoją aktualną lokalizację. Masz też możliwość odtwarzania z powtarzaniem fragmentu od punktu A do punktu B, czyli tzw. podświetlanej zakładki. W tym celu musisz oznaczyć początek i koniec podświetlanej zakładki. Aby ustawić znacznik początkowy, w trakcie odtwarzania dojdź do właściwego miejsca i naciśnij klawisz menu. Za pomocą klawiszy w górę lub w dół wybierz pozycję "Zaznacz początek podświetlanej zakładki" i naciśnij klawisz OK. Aby ustawić znacznik

końcowy, kontynuując słuchanie, naciśnij klawisz menu, a następnie wybierz "Zaznacz koniec podświetlanej zakładki" i naciśnij klawisz OK. Odtwarzanie z powtarzaniem podświetlanej zakładki od punktu początkowego A do końcowego B rozpocznie się automatycznie. Aby zatrzymać odtwarzanie podświetlanej zakładki, naciśnij klawisz menu i wybierz "Zatrzymaj odtwarzanie podświetlanej zakładki".

#### <span id="page-23-0"></span>**2.4. Słuchanie książek Daisy.**

Książki audio Daisy muszą być zapisane w folderze o nazwie Daisy, czy to w pamięci wewnętrznej odtwarzacza, na karcie pamięci, czy na dysku USB. Podczas słuchania książek audio w formacie Daisy dostępnych jest kilka specjalnych opcji.

Podczas czytania książki możesz nacisnąć klawisz menu, aby przejść do określonego trybu odtwarzania (Przejdź do strony, Przejdź do nagłówka, Strony, Nagłówki, głos, Szybkość (od 50% wolniej do 300% szybciej), wysokość (minus 5 do 5), Dodaj zakładkę, Lista zakładek i Zaznacz początek podświetlanej zakładki).

Podczas odtwarzania książki lub wstrzymania odtwarzania możesz także naciskać klawisze W górę lub W dół, aby wybrać tryb nawigacji działający podczas odtwarzania lub wstrzymania odtwarzania (idź na początek lub koniec, poziom 1, poziom 2 itd., strona, fraza, 5 sekund, 15 sekund, 30 sekund, 1 minuta, 5 minut, 10 minut, 30 minut, 1 godzina, zakładka). Aby przewijać przy wybranym trybie nawigacji, naciskaj klawisze w lewo lub w prawo.

Wybierając z menu pozycję "dodaj zakładkę", możesz sprawić, by odtwarzacz zapamiętał Twoją aktualną lokalizację. Masz też możliwość odtwarzania z powtarzaniem fragmentu od punktu A do punktu B, czyli tzw. podświetlanej zakładki. W tym celu musisz oznaczyć początek i koniec podświetlanej zakładki. Aby ustawić znacznik początkowy, w trakcie odtwarzania dojdź do właściwego miejsca i naciśnij

klawisz menu. Za pomocą klawiszy w górę lub w dół wybierz pozycję "Zaznacz początek podświetlanej zakładki" i naciśnij OK. Aby ustawić znacznik końcowy, kontynuując słuchanie, naciśnij klawisz menu, a następnie wybierz "Zaznacz koniec podświetlanej zakładki" i naciśnij klawisz OK. Odtwarzanie z powtarzaniem podświetlanej zakładki od punktu początkowego A do końcowego B rozpocznie się automatycznie. Aby zatrzymać odtwarzanie podświetlanej zakładki, naciśnij klawisz menu i wybierz "Zatrzymaj odtwarzanie podświetlanej zakładki".

#### <span id="page-24-0"></span>**2.5. Daisy Online**

Daisy Online, to aplikacja, umożliwiająca wypożyczanie I słuchanie książek zebranych w bibliotece "Dział Zbiorów Cyfrowych dla Niewidomych", za pomocą bezpośredniego połączenia Oriona Stereo z serwerem biblioteki, wykorzystując połączenie Wi-Fi. Wszystkie działania związane z łączeniem się do biblioteki DZDN, wyszukiwaniem tytułów i ich wypożyczaniem są wykonywane wyłącznie za pomocą klawiszy odtwarzacza.

Aby móc korzystać z Daisy Online, musisz mieć założone konto w bibliotece DZDN. Więcej o zakładaniu takiego konta można znaleźć pod adresem: <http://www.wypozycz.dzdn.pl/>. Jeśli na serwerze biblioteki posiadasz aktywne konto, przygotuj dane logowania, czyli nazwę użytkownika i hasło. Będąc w menu głównym pamięci wewnętrznej, klawiszami w górę lub w dół wybierz pozycję "Daisy Online" i naciśnij przycisk OK. Przy pierwszym uruchomieniu usłyszysz komunikat: "brak użytkowników".

Aby zarządzać użytkownikami, naciśnij klawisz menu. W zależności od istniejącej konfiguracji, możesz za jego pomocą dodać lub usunąć użytkownika. Przy pierwszym uruchomieniu tej aplikacji, nie ma żadnych użytkowników, więc w menu dostępna

jest jedna opcja "Dodaj użytkownika". Jeśli w aplikacji został już utworzony użytkownik, to dostępne będą także opcje "usuń użytkownika" i "Modyfikuj hasło".

Aby dodać użytkownika, wybierz z menu pozycję "Dodaj użytkownika" i naciśnij klawisz OK. Zostaniesz poproszony o wprowadzenie nazwy użytkownika i hasła. Używając klawiszy T9 oraz opisanej metody wprowadzania danych, wprowadź wymagane informacje i naciśnij klawisz OK. Zostanie utworzony nowy użytkownik, a w folderze "DAISY Online" pojawi się nowa pozycja o nazwie takiej jak nazwa użytkownika. Jeśli użytkownik został utworzony, możesz go wybrać i nacisnąć klawisz OK. Rozpocznie się łączenie i logowanie do zasobów biblioteki. Po prawidłowym połączeniu, masz możliwość przeglądać katalogi książek, sprawdzić limit wypożyczanych książek, sprawdzić ostatnio pobrane tytuły, własne zakładki lub wyszukać książkę. Elementy dostępne w pozycji "Przeglądaj" są udostępniane przez bibliotekę. Kolejne trzy pozycje, tj.: "Lista nowych pozycji", "Lista wypożyczonych pozycji" i "Zarządzanie pobieraniem" odnoszą się do pobranych tytułów zapisanych w pamięci odtwarzacza. Po wejściu do pozycji "Przeglądaj", wykorzystując pozycje "Katalog" lub "Wyszukiwanie", możesz wybrać lub wyszukać dowolną książkę z zasobów biblioteki i ją wypożyczyć. Po przesłuchaniu książki naciśnij klawisz MENU I wybierz "Zwróć". Książka zostanie usunięta z listy, a pliki zostaną skasowane. Książki uprzednio pobrane i zapisane w pamięci odtwarzacza bądź na karcie pamięci możesz słuchać bez konieczności logowania się do usługi DAISY Online.

#### **2.5.1. Przeszukiwanie katalogów biblioteki**

Po wejściu do pozycji "przeszukaj" Klawiszami w górę lub w dół wybierz właściwy katalog i otwórz go klawiszem Ok. Jeśli w wybranym katalogu istnieją kolejne podkategorie, to postępuj jak wyżej. Jeśli jednak chcesz wyszukać tytuł lub autora wpisując jego nazwę, wówczas musisz wprowadzić właściwy ciąg znaków za pomocą

klawiszy alfanumerycznych i dostępnego sposobu wprowadzania znaków. Po wybraniu tytułu możesz nacisnąć klawisz OK i wypożyczyć znaleziony tytuł, pobierając i zapisując go do pamięci odtwarzacza, lub nacisnąć klawisz menu, wybrać "Informacje o książce", aby odczytać przygotowane przez bibliotekę informacje o tym tytule.

#### <span id="page-26-0"></span>**2.6. Słuchanie książek audio.**

Książki audio muszą być zapisane w folderze o nazwie Książki audio w pamięci wewnętrznej odtwarzacza lub na karcie pamięci. Podczas słuchania książek audio dostępnych jest kilka specjalnych opcji.

Podczas czytania książki możesz nacisnąć klawisz menu, aby przejść do określonego trybu odtwarzania (szybkość (od 50% wolniej do 300% szybciej), wysokość dźwięku (minus 5 do 5), Dodaj zakładkę, Lista zakładek i Zaznacz początek podświetlanej zakładki).

Podczas odtwarzania książki lub wstrzymania odtwarzania możesz także naciskać klawisze W górę lub W dół, aby wybrać tryb nawigacji działający podczas odtwarzania lub wstrzymania odtwarzania (Idź na początek, 5 sekund, 30 sekund, 1 minuta, 5 minut, 30 minut, 1 godzina, plik, zakładka). Aby przewijać przy wybranym trybie nawigacji, naciskaj klawisze w lewo lub w prawo.

Wybierając z menu pozycję "dodaj zakładkę", możesz sprawić, by odtwarzacz zapamiętał Twoją aktualną lokalizację. Masz też możliwość odtwarzania z powtarzaniem fragmentu od punktu A do punktu B, czyli tzw. podświetlanej zakładki. W tym celu musisz oznaczyć początek i koniec podświetlanej zakładki. Aby ustawić znacznik początkowy, w trakcie odtwarzania dojdź do właściwego miejsca i naciśnij klawisz menu. Za pomocą klawiszy w górę lub w dół wybierz pozycję "Zaznacz

początek podświetlanej zakładki" i naciśnij OK. Aby ustawić znacznik końcowy, kontynuując słuchanie, naciśnij klawisz menu, a następnie wybierz "Zaznacz koniec podświetlanej zakładki" i naciśnij klawisz OK. Odtwarzanie z powtarzaniem podświetlanej zakładki od punktu początkowego A do końcowego B rozpocznie się automatycznie. Aby zatrzymać odtwarzanie podświetlanej zakładki, naciśnij klawisz menu i wybierz "Zatrzymaj odtwarzanie podświetlanej zakładki".

#### <span id="page-27-0"></span>**2.7. Radio FM**

Zanim zaczniesz, zapoznaj się z ustawieniami klawiszy skrótu w rozdziale 3.8. Ustaw jeden klawisz skrótu jako Radio (tutaj Radio oznacza radio FM). Aby uzyskać lepszy odbiór sygnału, przed słuchaniem radia FM wyciągnij wysuwaną antenę.

Aby uruchomić radio FM, Naciśnij przypisany klawisz skrótu. Aby skonfigurować ustawienia radia, naciśnij klawisz menu. Tu znajdziesz: "Tryb skanowania", "Skanowanie wszystkich", "Usuwanie zaprogramowanych stacji", "Usuwanie wszystkich zaprogramowanych stacji" oraz "Wyszukiwanie częstotliwości".

Aby wybrać automatyczny lub ręczny tryb obsługi, na pozycji "Tryb obsługi" naciskaj klawisze w lewo lub w prawo.

Aby z menu wykonać jedno z poleceń: "Wyszukaj wszystkie", "Usuń ustawienie wstępne" lub "Usuń wszystkie ustawienia wstępne", klawiszami w górę lub w dół wybierz odpowiednie polecenie i naciśnij klawisz OK.

Aby przejść do konkretnej częstotliwości, wybierz pozycję "wybierz częstotliwość" i naciśnij klawisz OK. Następnie klawiszami alfanumerycznymi wprowadzaj cyfry i klawiszem gwiazdka wprowadź przecinek dziesiętny. Wpisaną częstotliwość zatwierdź klawiszem OK.

Aby rozpocząć nagrywanie treści z radia, naciśnij klawisz nagrywania. Aby zakończyć nagrywanie, naciśnij klawisz powrotu.

### <span id="page-28-0"></span>**2.8. Radio Internetowe z pliku M3U**

- 2.8.1. Przesyłanie strumienia radia internetowego. Zanim będziesz mógł słuchać swoich ulubionych internetowych stacji radiowych, na komputerze musisz znaleźć i utworzyć pliki M3U, które wskażą odtwarzaczowi, skąd pobierać sygnał. Wspierane są pliki w formacie M3u, o ile takie pliki zawierają bezpośredni adres URL mediów strumieniowych do treści stacji. Skopiuj pliki M3U do folderu "radio internetowe" w odtwarzaczu.
- 2.8.2. Gdy na odtwarzaczu wybierzesz folder Radio internetowe, możesz naciskać klawisze w lewo lub w prawo, aby przełączać się pomiędzy kategoriami "Wstępnie zapisane stacje" a "Moje stacje".
- 2.8.3. Gdy przełączysz się na Wstępnie zapisane stacje bądź na Moje stacje, możesz naciskać klawisze w górę lub w dół, aby wybrać stację, której chcesz posłuchać. Aby rozpocząć słuchanie, naciśnij klawisz OK.
- 2.8.4. Gdy wybierzesz stację radiową z wstępnie zapisanych stacji i jej nie odtwarzasz, możesz nacisnąć klawisz menu, aby dodać wybraną stację jako ulubioną do moich stacji.
- 2.8.5. Gdy przełączysz się na moje stacje, ale żadnej z nich nie odtwarzasz, możesz nacisnąć klawisz menu, aby zarządzać ulubionymi stacjami. Naciskaj klawisze w górę lub w dół, aby wybrać polecenie usuń stację albo usuń wszystkie stacje. Aby wykonać polecenie, naciśnij klawisz OK i postępuj zgodnie ze wskazówkami głosowymi.

Uwaga: W folderze "radio internetowe" możesz tworzyć podfoldery, aby podzielić stacje radiowe na kategorie, takie jak Sport, Wiadomości, Muzyka i tak dalej.

#### <span id="page-29-0"></span>**2.9. Podcasty internetowe z pliku M3U lub z pliku opml.**

- 2.9.1. Przesyłanie strumienia podcastów internetowych. Zanim będziesz mógł słuchać odcinków swoich ulubionych podcastów internetowych, musisz na komputerze znaleźć i utworzyć pliki M3U, które wskażą odtwarzaczowi, gdzie znajdują się ich źródła. Wspierane są pliki zarówno w formacie M3u, jak i Opml, o ile takie pliki zawierają bezpośredni adres URL multimediów strumieniowych do treści podcastu. Skopiuj pliki M3U lub Opml do folderu "PreStored" znajdującego się w folderze PodcastReader.
- 2.9.2. Po wybraniu w odtwarzaczu folderu Podcast, możesz naciskać klawisze w górę lub w dół, aby wybrać kanał podcastu, którego chcesz słuchać. Naciśnij klawisz OK, aby przejść do kanału podcastu, naciskaj klawisze w górę lub w dół, aby wybrać odcinek podcastu, i naciśnij klawisz OK, aby rozpocząć słuchanie.
- 2.9.3. Podczas odtwarzania odcinka lub wstrzymania odtwarzania odcinka naciśnij klawisz menu, a następnie naciskaj klawisze w górę lub w dół, aby wybrać opcje ustawienia szybkości odtwarzania i wysokości odtwarzanego dźwięku. Aby ustawić szybkość odtwarzania w zakresie od 0,5 do 4,0, wybierz pozycję "Szybkość" i naciskaj klawisze w lewo lub w prawo. Aby zmienić wysokość odtwarzania dźwięku w zakresie od -5 do 5, wybierz "Wysokość" i naciskaj klawisze w lewo lub w prawo.

### <span id="page-30-0"></span>**2.10. Radio Internetowe i Podcast z aplikacji V tuner**

Otwórz folder V tuner i naciskaj klawisze w górę lub w dół. W ten sposób będziesz mógł przejść do "Ulubionych stacji", "Ulubionych podcastów", "Stacji", "Podcastów" i "Zarządzania pobieraniem".

- 2.10.1. Ulubione stacje to stacje, które dodałeś podczas przeglądania stacji.
- 2.10.2. Ulubione podcasty to źródła podcastów, które dodałeś podczas przeglądania podcastów.
- 2.10.3. W menu "Stacje" możesz odnaleźć stacje, przeglądając je według kategorii lub je wyszukując.
- 2.10.4. W menu "Podcast" możesz odnaleźć podcasty, przeglądając je według kategorii lub je wyszukując.
- 2.10.5. W menu "Zarządzanie pobieraniem" możesz zarządzać wszystkimi pobranymi odcinkami, które są zapisane w tym folderze. Aby zarządzać pobranymi odcinkami, usunąć wybrany odcinek lub usunąć wszystkie pobrane odcinki, Naciśnij klawisz menu.

## <span id="page-30-1"></span>**2.11. Edycja nagrania**

Podczas odtwarzania nagrania możesz wcisnąć klawisz menu, po czym klawiszami w górę lub w dół wybrać pozycję "Edytuj nagranie". Teraz, aby wybrać interwał przeskoku czasowego, naciskaj klawisze w górę lub w dół. Aby przeskakiwać o wybrany interwał czasowy, naciskaj klawisze w lewo lub w prawo. Aby przewijać do tyłu lub do przodu, naciśnij i przytrzymaj klawisze w lewo lub w prawo. Aby nagrywać, naciśnij klawisz nagrywania. Możesz zaznaczyć ciągły fragment nagrania, który następnie możesz usunąć lub zastąpić. W tym celu: aby ustawić punkt początkowy, naciśnij klawisz z cyfrą 1; aby ustawić punkt końcowy, naciśnij klawisz z cyfrą 2; aby usunąć zaznaczony fragment, naciśnij klawisz menu; aby anulować zaznaczanie, naciśnij klawisz z cyfrą 3.

#### **Oto kilka przykładów.**

Aby usunąć zawartość, gdy usłyszysz początek fragmentu, który chcesz usunąć, naciśnij klawisz z cyfrą 1, aby wybrać punkt początkowy. Kontynuuj odtwarzanie aż do końca fragmentu, a następnie naciśnij klawisz z cyfrą 2, aby wybrać punkt końcowy. Teraz, aby usunąć wybrany fragment, naciśnij klawisz menu. System zapyta Cię, czy na pewno chcesz usunąć wybrany fragment. Aby usunąć wybrany fragment i zapisać edytowany plik, potwierdź usuwanie, naciskając klawisz OK.

Aby wstawić zawartość, po prostu naciśnij klawisz nagrywania, aby rozpocząć nagrywanie, a następnie ponownie naciśnij klawisz nagrywania, aby zakończyć nagrywanie. Nowe nagranie zostanie wstawione do bieżącego nagrania w aktualnej lokalizacji, plik zostanie automatycznie zapisany i odtworzony od lokalizacji wstawienia.

Aby zastąpić fragment, gdy usłyszysz początek starego fragmentu, naciśnij klawisz z cyfrą 1. Kontynuuj odtwarzanie do końca fragmentu, a następnie naciśnij klawisz z cyfrą 2. Naciśnij klawisz nagrywania, aby rozpocząć nagrywanie nowego fragmentu, a następnie ponownie naciśnij klawisz nagrywania, aby zakończyć nagrywanie. Oryginalny fragment zostanie zastąpiony tym właśnie nagranym. Nowy plik zostanie automatycznie zapisany i odtworzony od lokalizacji wstawienia.

## <span id="page-31-0"></span>**3.Mówiący kalkulator**

Aby otworzyć kalkulator, będąc w folderze głównym odtwarzacza, naciśnij klawisz menu, a następnie klawiszami w górę lub w dół wybierz pozycję "narzędzia" i naciśnij

klawisz OK. Następnie klawiszami w górę lub w dół wybierz pozycję "Kalkulator" i naciśnij klawisz OK.

Weźmy jako przykład 12,5+12,5=25. Po wejściu do aplikacji Kalkulator naciśnij kolejno klawisze najpierw z cyfrą 1, a potem z cyfrą 2. Aby wprowadzić przecinek dziesiętny, naciśnij klawisz Gwiazdka. Następnie naciśnij klawisz z cyfrą 5. Aby odsłuchać, co właśnie wpisałeś, naciśnij klawisz w prawo. Usłyszysz komunikat 12,5. Niezależnie od tego, czy naciśniesz klawisz w prawo, czy klawisz informacyjny, usłyszysz, co zostało wpisane.

Aby wprowadzić odpowiedni znak działania: plus, minus, razy i "dzielone przez", kilkakrotnie naciśnij klawisz krzyżyk. Po usłyszeniu komunikatu plus naciśnij klawisze najpierw z cyfrą 1, a potem z cyfrą 2, a następnie klawisz Gwiazdka i klawisz z cyfrą 5. Aby usłyszeć 12,5 plus 12,5, naciśnij klawisz w prawo. Aby uzyskać wynik obliczeń, naciśnij klawisz OK.

Uwaga: Aby podczas wprowadzania cyfr i symboli anulować właśnie wykonaną czynność, naciśnij klawisz w lewo.

## <span id="page-32-0"></span>**4.Mówiący minutnik**

Aby otworzyć minutnik, będąc w folderze głównym odtwarzacza, naciśnij klawisz menu, a następnie klawiszami w górę lub w dół wybierz pozycję "narzędzia" i naciśnij klawisz OK. Następnie klawiszami w górę lub w dół wybierz pozycję "minutnik" i naciśnij klawisz OK. Klawiszami w górę lub w dół możesz wybrać ustawianie czasu odliczania i ustawianie interwału przypominania minutnika.

Gdy wybierzesz pozycję "edytuj czas odliczania", naciskaj klawisz w lewo, aby skracać czas odliczania albo klawisz w prawo, aby go wydłużać.

Gdy wybierzesz pozycję "interwał przypominania", naciskaj klawisz w lewo lub w prawo, aby ustawić przypominanie co 15 lub co 30 minut.

Gdy minutnik zacznie działać, naciśnij klawisz OK lub klawisz informacyjny. System będzie informował Cię o czasie, który minął i czasie, który pozostał.

# <span id="page-33-0"></span>**5.Mówiący stoper**

Aby uruchomić stoper, będąc w folderze głównym odtwarzacza, naciśnij klawisz menu, a następnie klawiszami w górę lub w dół wybierz pozycję "narzędzia" i naciśnij klawisz OK. Następnie klawiszami w górę lub w dół wybierz pozycję "stoper" i naciśnij klawisz OK. Usłyszysz komunikat o rozpoczęciu pomiaru czasu. Aby wstrzymać lub wznowić pomiar czasu, naciśnij klawisz OK. Aby wyjść ze stopera, naciśnij klawisz powrotu.

# <span id="page-33-1"></span>**6.Mówiący kompas**

Połóż odtwarzacz poziomo na stole i upewnij się, że obudowa odtwarzacza i twoje ciało tworzą kąt 90 stopni. Aby otworzyć kompas, będąc w folderze głównym odtwarzacza, naciśnij klawisz menu, a następnie klawiszami w górę lub w dół wybierz pozycję "narzędzia" i naciśnij klawisz OK. Następnie klawiszami w górę lub w dół wybierz pozycję "kompas" i naciśnij klawisz OK. Usłyszysz "Wypowiadanie wskazań kompasu". Aby wysłuchać raport wskazań kompasu, ponownie naciśnij klawisz OK.

# <span id="page-33-2"></span>**7.Nagrywanie z wejścia liniowego**

Będąc w folderze głównym odtwarzacza, naciśnij klawisz menu, a następnie klawiszami w górę lub w dół wybierz pozycję "narzędzia" i naciśnij klawisz OK. Następnie klawiszami w górę lub w dół wybierz pozycję "nagrywanie z wejścia liniowego" i naciśnij klawisz OK. System przypomni, że należy podłączyć przewód do wejścia liniowego. Teraz możesz rozpocząć nagrywanie z wejścia liniowego.

Uwaga: Nagrywanie z wejścia liniowego wspiera nagrywanie stereo.

# <span id="page-34-0"></span>**8.Notatki głosowe**

Aby wejść do notatek głosowych, będąc w folderze głównym odtwarzacza, naciśnij klawisz menu, a następnie klawiszami w górę lub w dół wybierz pozycję "narzędzia" i naciśnij klawisz OK. Następnie klawiszami w górę lub w dół wybierz pozycję "notatka głosowa" i naciśnij klawisz OK. Usłyszysz komunikat "brak notatek głosowych", a system przypomni Ci o naciśnięciu i przytrzymaniu klawisza nagrywania, aby utworzyć notatkę głosową. Po zwolnieniu klawisza nagrywania zostanie utworzona notatka głosowa. Możesz tworzyć różne notatki głosowe. Aby zarządzać notatkami głosowymi, podczas odtwarzania notatki naciśnij klawisz menu. Naciskając klawisze w górę lub w dół, możesz wybrać funkcję służącą do usuwania notatki głosowej lub usuwającą wszystkie notatki głosowe.

# <span id="page-34-1"></span>**9.Przypomnienia głosowe**

Aby otworzyć Przypomnienia głosowe, będąc w folderze głównym odtwarzacza, naciśnij klawisz menu, a następnie klawiszami w górę lub w dół wybierz pozycję "narzędzia" i naciśnij klawisz OK. Następnie klawiszami w górę lub w dół wybierz pozycję "przypomnienie głosowe" i naciśnij klawisz OK. Usłyszysz "brak przypomnień głosowych". Aby dodać przypomnienie głosowe, naciśnij klawisz menu, usłyszysz "dodaj przypomnienie głosowe" i naciśnij klawisz OK. Następnie naciskaj klawisze w górę lub w dół, aby ustawić tryb powtarzania, datę i godzinę przypomnienia. System

przypomni o naciśnięciu i przytrzymaniu klawisza nagrywania, aby utworzyć przypomnienie głosowe. Naciśnij i nagraj przypomnienie, po czym Zwolnij klawisz nagrywania, a następnie klawisz OK, przypomnienie głosowe zostanie utworzone. Możesz tworzyć różne przypomnienia głosowe. Są one podzielone na kategorie według kolejnych numerów.

Naciśnij klawisz powrotu, aby anulować tworzenie przypomnienia głosowego.

Aby zarządzać przypomnieniami głosowymi, naciśnij klawisz menu, a następnie naciskaj klawisz w górę lub w dół, aby dodać przypomnienie głosowe, usunąć przypomnienie głosowe lub usunąć wszystkie przypomnienia głosowe.

### <span id="page-35-0"></span>**10. Zarządzanie dyskami**

Aby otworzyć zarządzanie dyskami, będąc w folderze głównym odtwarzacza, naciśnij klawisz menu, a następnie klawiszami w górę lub w dół wybierz "narzędzia" i naciśnij klawisz OK. Następnie klawiszami w górę lub w dół wybierz pozycję "zarządzanie dyskami" i naciśnij klawisz OK. Naciskaj klawisze w górę lub w dół, aby wybrać formatowanie pamięci wewnętrznej lub formatowanie karty SD.

Ostrzeżenie: Jeśli nie dzieje się nic nadzwyczajnego, zalecamy, by nie formatować pamięci wewnętrznej ani karty SD, gdyż spowoduje to utratę danych.

## <span id="page-35-1"></span>**11. Konfigurowanie odtwarzacza**

Aby wejść do głównego menu urządzenia, podczas przeglądania listy plików naciśnij klawisz menu. Tutaj możesz ustawić aktualny czas, skonfigurować mowę, ustawić alarm, sprawdzić dostępność aktualizacji i wiele więcej. Naciskaj klawisze w górę lub

w dół, aby wybrać pożądaną pozycję, a następnie naciśnij klawisz OK, aby ją skonfigurować. Naciskaj klawisze W górę lub W dół, aby wybrać pożądane ustawienie, a następnie naciśnij klawisz OK, aby je zatwierdzić.

#### <span id="page-36-0"></span>**11.1. Ustawienia sieci bezprzewodowej**

W tym menu są następujące pozycje: "Włącz/wyłącz sieć bezprzewodową", "Zapisane punkty dostępowe", "Punkty dostępowe" i "Odśwież". Aby wejść do tej pożądanej, wybierz ją klawiszami w górę lub w dół i naciśnij klawisz OK.

- 11.1.1. Aby włączyć lub wyłączyć sieć bezprzewodową, naciśnij klawisz OK na pozycji "Włącz/wyłącz sieć bezprzewodową", a następnie Klawisz w lewo lub prawo. Włączenie sieci bezprzewodowej spowoduje przeskanowanie otoczenia i wyszukanie wszystkich dostępnych punktów dostępowych.
- 11.1.2. Aby wybrać docelowy punkt dostępowy, naciśnij klawisz OK na pozycji "Zapisane punkty dostępowe". Następnie, naciskając klawisze w górę lub w dół, wybierz docelowy punkt dostępowy. Aby wprowadzić hasło do połączenia WIFI, naciśnij klawisz OK.

Podczas wprowadzania hasła klawisz Krzyżyk przełącza pomiędzy wprowadzaniem cyfr i liter. W trybie wprowadzania liter klawisz Gwiazdka przełącza pomiędzy wprowadzaniem wielkich i małych liter, a klawisz z cyfrą 1 włącza tryb interpunkcyjny. Znak interpunkcyjny wybierasz klawiszami w górę lub w dół, a zatwierdzasz klawiszem w prawo. Jeśli zapomnisz, jaki znak został ostatnio wpisany, możesz nacisnąć klawisz informacyjny, aby odsłuchać ten ostatnio wpisany znak. Jeśli chcesz anulować wprowadzony znak, naciśnij klawisz w lewo.

Usłyszysz potwierdzenie, że wprowadzony znak został usunięty. Gdy poprawnie wprowadziłeś hasło, naciśnij klawisz OK, aby uzyskać połączenie WIFI.

Uwaga: Aby podczas wprowadzania hasła uzyskać dostęp do znaków interpunkcyjnych i wprowadzania znaków specjalnych, najpierw naciśnij klawisz z cyfrą 1, a następnie klawisz w górę lub w dół, aby wybrać pożądany znak.

Inny sposób na połączenie z WIFI:

Podłącz odtwarzacz do komputera za pomocą przewodu USB. Komputer zidentyfikuje odtwarzacz jako dysk flash USB. Otwórz na komputerze dysk pamięci wewnętrznej odtwarzacza i otwórz plik tekstowy o nazwie "wifi password". Wprowadź lub skopiuj do tego pliku nazwę sieci bezprzewodowej dla tego punktu, naciśnij klawisz Enter, a na końcu wprowadź lub skopiuj hasło punktu dostępowego. Jeśli masz inne punkty dostępowe, to gdy zakończysz wprowadzanie danych jednego punktu dostępowego, naciśnij na klawiaturze komputera klawisz Enter, aby wprowadzić lub skopiować nazwę sieci i hasło drugiego punktu dostępowego. Postępuj zgodnie z tą procedurą, aby wprowadzić lub skopiować dane sieci i hasła wszystkich innych punktów dostępowych. Używając funkcji bezpiecznego usuwania, odłącz odtwarzacz od komputera. Przejdź do menu "Ustawienia sieci bezprzewodowej", z którego klawiszami w górę lub w dół wybierz pozycję "Zapisane punkty dostępowe". Naciśnij klawisz OK, po czym klawisz menu, aby zaimportować hasła z pliku txt do połączeń WIFI.

- 11.1.3. W menu "Punkty dostępowe" możesz przeglądać różne punkty dostępowe wyszukane przez odtwarzacz.
- 11.1.4. Jeśli docelowego punktu dostępowego nie ma na liście punktów dostępowych, naciśnij klawisz OK na pozycji "Odśwież", aby ponownie przeskanować otoczenie i wyszukać punkty dostępowe.

## <span id="page-38-0"></span>**11.2. Informacje o wersji**

Aby uzyskać numer seryjny odtwarzacza, wersję i datę publikacji oprogramowania, wejdź do menu "Informacje o wersji".

# <span id="page-38-1"></span>**11.3.Informacje o urządzeniu**

Aby uzyskać informacje o pojemności pamięci i wolnym miejscu, wejdź do menu "Informacje o urządzeniu".

## <span id="page-38-2"></span>**11.4. Ustawienia czasu**

Aby otworzyć ustawienia czasu, naciśnij klawisz menu, wybierz pozycję "Ustawienia czasu" i naciśnij klawisz OK. Aby wybrać konkretną pozycję, naciskaj klawisze w górę lub w dół, a następnie naciśnij klawisz OK. Są tu następujące pozycje: "Wyłączanie po bezczynności", "Czas systemowy", "Włącznik czasowy", "Automatyczne komunikowanie czasu", "Format czasu", "Synchronizacja czasu przez sieć" i "Ustawienia strefy czasowej".

11.4.1. Aby ustawić czas bezczynności, po jakim odtwarzacz zostanie automatycznie wyłączony, wejdź do menu "Wyłączanie po

bezczynności", a następnie naciskaj klawisze w lewo lub w prawo. Aby zapisać ustawienie, naciśnij klawisz OK.

- 11.4.2. Aby w odtwarzaczu ustawić datę i czas, wejdź do menu "Czas systemowy". Aby wybrać pożądaną pozycję do ustawienia, naciskaj klawisze w górę lub w dół. Są tu następujące pozycje: "Rok", "Miesiąc", "Dzień", "Godzina" i "Minuta". Aby dla wybranej pozycji ustawić właściwą wartość, naciskaj klawisze w lewo lub w prawo. Aby zapisać ustawienie, naciśnij klawisz OK.
- 11.4.3. Aby skonfigurować, by odtwarzacz włączał się automatycznie o określonej godzinie, wejdź do menu "Włącznik czasowy". Klawiszami w górę lub w dół wybierz ustawianie stanu (włączony/wyłączony), ustawianie godziny/minut, a klawiszami w lewo lub w prawo ustaw pożądaną wartość. Aby zapisać ustawienie, naciśnij klawisz OK. Włącznik czasowy automatycznie włączy odtwarzacz o określonej godzinie, jeśli o tej godzinie będzie wyłączony.
- 11.4.4. Aby skonfigurować, by odtwarzacz automatycznie oznajmiał czas, wejdź do menu "Automatyczne komunikowanie czasu", a następnie klawiszami w lewo lub w prawo wybierz odpowiednią opcję. Aby zapisać ustawienie, naciśnij klawisz OK.
- 11.4.5. Aby wybrać preferowany format czasu, wejdź do menu "Format czasu", a następnie klawiszami w lewo lub w prawo wybierz format 12/24 godzinowy. Aby zapisać ustawienie, naciśnij klawisz OK.
- 11.4.6. Aby skonfigurować, by odtwarzacz synchronizował czas systemowy przez sieć, wejdź do menu "Synchronizacja czasu przez sieć", a następnie klawiszami w lewo lub w prawo wybierz ustawienie włączona/wyłączona. Aby zapisać ustawienie, naciśnij klawisz OK.

11.4.7. Aby wybrać strefę czasową, po wejściu do menu "Strefa czasowa" naciskaj klawisze w górę lub w dół. Aby zapisać ustawienie, naciśnij klawisz OK.

### <span id="page-40-0"></span>**11.5. Głos systemowy**

W menu "Głos systemowy" możesz wybrać głos, skonfigurować szybkość i wysokość odtwarzania komunikatów głosowych interfejsu dźwiękowego.

Aby otworzyć ustawienia głosu systemowego, wejdź do menu, wybierz pozycję "Głos systemowy" i naciśnij klawisz OK. Aby wybrać konkretne ustawienie, naciskaj klawisze w górę lub w dół. Aby zmieniać wartości ustawień, naciskaj klawisze w lewo lub w prawo. Aby zapisać ustawienia, naciśnij klawisz OK.

### <span id="page-40-1"></span>**11.6. Alarmy**

Aby zarządzać alarmami, wejdź do menu, wybierz pozycję "Alarmy" i naciśnij klawisz OK. Aby dodać alarm, naciśnij klawisz menu, wybierz pozycję "Dodaj" i naciśnij klawisz OK. Aby przejść do ustawień godziny, minuty, powtarzania, dzwonka i trybu przypominania o alarmie, naciskaj klawisze w górę lub w dół. Następnie klawiszami w lewo lub w prawo ustaw pożądane wartości. Maksymalnie możesz skonfigurować 15 ustawień alarmu.

### <span id="page-40-2"></span>**11.7. Ustawienia wznawiania odtwarzania**

Aby zmienić ustawienia wznawiania odtwarzania, wejdź do menu, wybierz pozycję "Ustawienia wznawiania odtwarzania" i naciśnij klawisz OK. Aby wybrać pozycję, dla której chcesz włączyć lub wyłączyć wznawianie odtwarzania, naciskaj klawisze w górę lub w dół. Aby wybrać pozycję "Włączone / wyłączone", naciskaj klawisze w lewo lub w prawo. Aby zapisać ustawienie, naciśnij klawisz OK.

## <span id="page-41-0"></span>**11.8. Ustawienia klawiszy skrótów**

Aby wejść do ustawień klawiszy skrótów, wybierz w menu pozycję "Ustawienia klawiszy skrótów" i naciśnij klawisz OK. Aby wybrać klawisz, dla którego chcesz sprawdzić lub zmienić funkcję, która jest do niego przypisana, naciskaj klawisze w górę lub w dół. Aby dla wybranego klawisza przypisać funkcję, naciskaj klawisze w lewo lub w prawo. Wszystkie klawisze z cyframi 0-9 są klawiszami skrótów.

Klawisze skrótów pomogą Ci uzyskać szybki dostęp do często używanych funkcji, takich jak radio FM, radio internetowe, podcast, v tuner, książka audio, alarm, przypomnienia głosowe, włączanie lub wyłączanie sieci bezprzewodowej, DAISY online, informacja o czasie, poziom naładowania baterii, informacja o dacie i godzinie, informacja o stanie sieci bezprzewodowej, e-book, muzyka i książka Daisy.

## <span id="page-41-1"></span>**11.9. Ustawienia nagrywania**

Przeczytaj rozdział 2.1 Nagrywanie

# <span id="page-41-2"></span>**11.10. Dźwięk i wibracje na rozpoczęcie**

Będąc w menu, wybierz pozycję "Dźwięk i wibracje na rozpoczęcie" i naciśnij klawisz OK. Naciskaj klawisze w lewo lub w prawo, aby wybrać tylko dźwięk, tylko wibracje lub dźwięk i wibracje.

#### <span id="page-42-0"></span>**11.11. Narzędzia**

Aby wejść do narzędzi, wybierz w menu pozycję "Narzędzia" i naciśnij klawisz OK. Aby wybrać jedno z narzędzi, naciskaj klawisze w górę lub w dół. Tu możesz wybrać (przypomnienia głosowe, notatki głosowe, kalkulator, minutnik, stoper, kompas, zarządzanie dyskiem, radio i nagrywanie z wejścia liniowego). Aby uzyskać dostęp do jednego z nich, naciśnij klawisz OK.

Uwaga: Kompas znajduje się w menu Narzędzia, dostępnym z głównego menu urządzenia. Aby wysłuchać powiadomienia o bieżącym kierunku, Po prostu wybierz "Kompas" i naciśnij klawisz OK. Aby uzyskać dokładne wskazania, musisz trzymać urządzenie poziomo. Pozycje "Kalibracja kompasu" i "Przywracanie domyślnej kalibracji" można znaleźć za pomocą klawiszy nawigacyjnych, ale te opcje mogą uszkodzić urządzenie, dlatego są wykorzystywane tylko w ostateczności i nie są zalecane.

### <span id="page-42-1"></span>**11.12. Język**

Aby zmienić język interfejsu odtwarzacza, wybierz w menu pozycję "Język" i naciśnij klawisz OK. Aby wybrać pożądany język, naciskaj klawisze w lewo lub w prawo.

### <span id="page-42-2"></span>**11.13. Sprawdź dostępność aktualizacji**

Aby zaktualizować oprogramowanie odtwarzacza, wybierz w menu pozycję "Sprawdź aktualizacje" i naciśnij klawisz OK. Następnie wybierz najnowszą wersję oprogramowania. Jeśli nowa wersja została wydana i przesłana na serwer, zaktualizuj oprogramowanie automatycznie.

## <span id="page-43-0"></span>**11.14. Domyślne ustawienia fabryczne**

Aby przywrócić domyślne ustawienia fabryczne, wybierz w menu pozycję "Domyślne ustawienia fabryczne" i naciśnij klawisz OK.

# <span id="page-43-1"></span>**12. Różne**

## <span id="page-43-2"></span>**12.1. Ładowanie akumulatora.**

Akumulator w odtwarzaczu możesz ładować, Używając przewodu USB typu C, podłączając odtwarzacz do komputera lub do zasilacza sieciowego. Zwróć uwagę, że jeśli odtwarzacz zostanie podłączony do zasilacza, akumulator będzie ładował się szybciej, wypowie komunikat "Ładowanie akumulatora" a Ty nadal będziesz mógł z niego korzystać. Jeśli chcesz korzystać z urządzenia podczas ładowania z komputera, po prostu włącz odtwarzacz przed podłączeniem go do komputera. Jeśli chcesz skopiować pliki z lub do odtwarzacza przez USB, po prostu podłącz odtwarzacz do komputera, gdy odtwarzacz jest wyłączony.

# <span id="page-43-3"></span>**12.2. Środki ostrożności.**

Przechowuj urządzenie w suchym miejscu, z dala od bezpośredniego źródła ciepła lub światła słonecznego. Chroń urządzenie przed upuszczeniem. Nie czyść urządzenia rozpuszczalnikami ani alkoholem. Aby zmaksymalizować żywotność akumulatora, Zalecamy ciągłe ładowanie go przez co najmniej pięć godzin.

## <span id="page-44-0"></span>**12.3. Rozwiązywanie podstawowych problemów.**

Jeśli urządzenie nie działa prawidłowo, po prostu naciśnij i przytrzymaj klawisz zasilania przez osiem sekund, aby je uruchomić ponownie. Jeśli to nie rozwiąże problemu, spróbuj ponownie załadować oprogramowanie systemowe. Jeśli odtwarzacz nadal nie działa, sformatuj za pomocą komputera pamięć urządzenia jako system plików FAT32, a następnie ponownie załaduj oprogramowanie systemowe.

### <span id="page-44-1"></span>**12.4. Dane techniczne.**

Wspierane są oba formaty DAISY 2.0 i 3.0.

Książki elektroniczne: odtwarzacz może czytać formaty TXT, HTM, HTML, MHT, DOC, DOCX, EPUB i PDF.

Audio: odtwarzacz może odtwarzać pliki MP3, WMA, WAV, FLAC, APE, ACC, OGG, RA, M4A i M4B. Ponadto na odtwarzaczu można słuchać wideo w formatach RM, RMVB, AVI, MP4, 3GP, MOV, WMV, FLV, MPG, MPEG i DAT.

Nagrania: odtwarzacz może zapisywać pliki formacie MP3 lub PCM, z różnymi opcjami jakości.

Pojemność wewnętrznej pamięci FLASH wynosi 16 GB i jest ona współdzielona przez system, jak i osobiste dane użytkownika. Pojemność dostępna dla użytkownika wynosi około 12 GB. Urządzenie wspiera karty pamięci i pendrive o pojemności do 256 GB.

Pojemność akumulatora: 4000mAh.

Waga: 0,54KG bez akcesoriów.

Wymiary: 165\*76,5\*23,2mm.

# <span id="page-45-0"></span>**12.5. Resetowanie odtwarzacza**

Jeśli odtwarzacz się zawiesi, jednocześnie naciśnij i przytrzymaj klawisze zasilania i menu do czasu, aż odtwarzacz uruchomi się ponownie.